# **Express 메뉴**

Express 메뉴는 AutoCAD에서 사용하는 기본 명령어외에 실무에서 많이 사용하는 기능들을 모 아 놓은 메뉴입니다. 같은 작업이라도 express 메뉴를 사용하면 작업시간이 단축이 됩니다.

### **1. 블록**

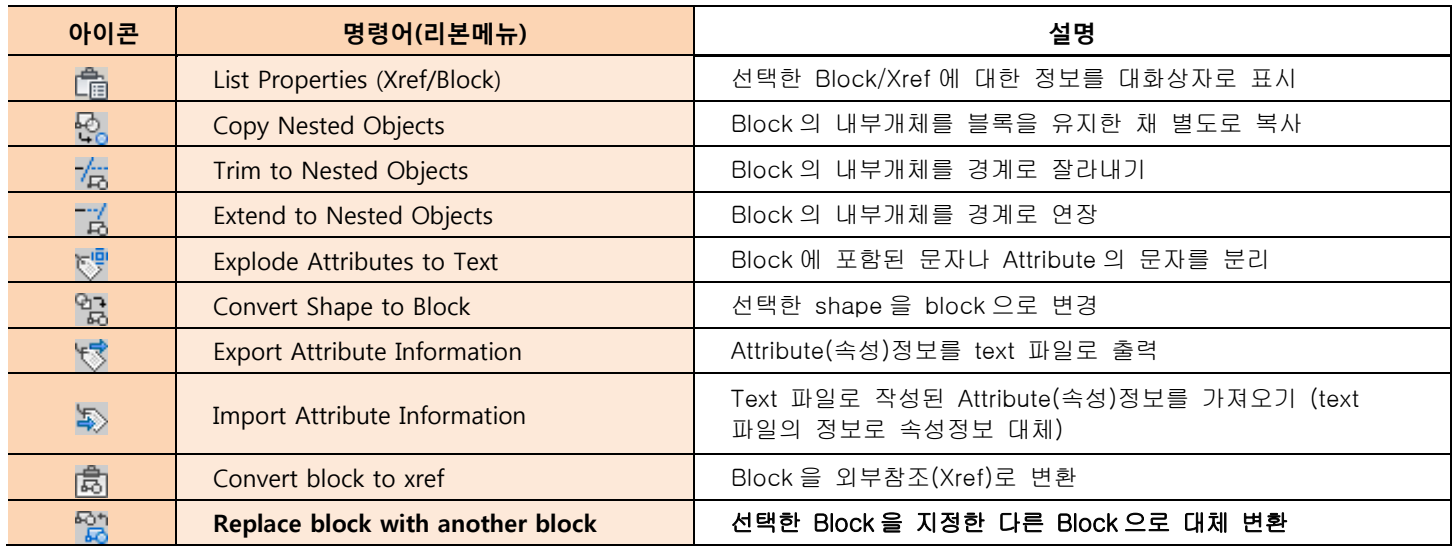

가. Replace block with another block

설계변경으로 인한 기호(블록)변경시 해당 블록을 다른 블록으로 일괄 교체하는 명령어

## **2. 문자**

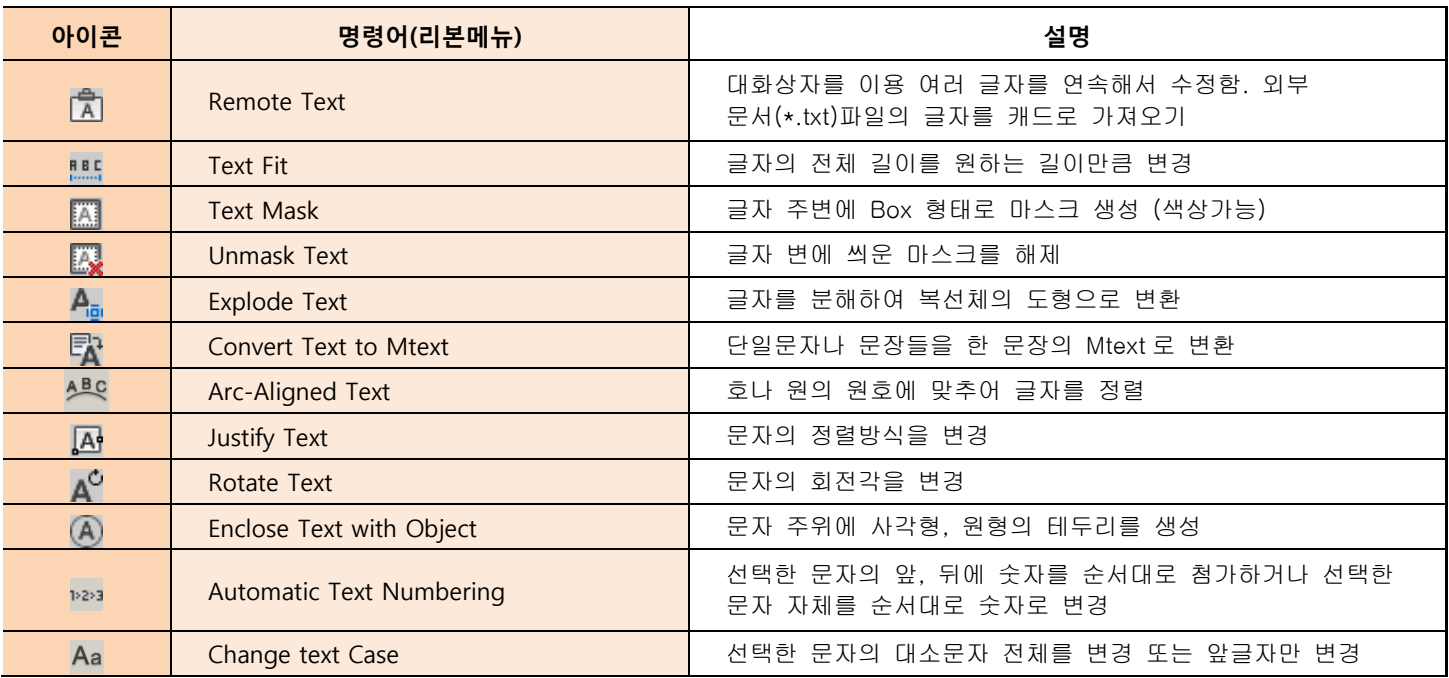

가. Arc-Aligned Text

기존의 호나 원의 각도에 맞추어 원하는 글자를 넣을 수 있습니다.

나. Enclose Text with Object 선택한 문자 주위에 사각형, 또는 원형의 테두리가 그려 집니다.

### 다. Automatic Text Numbering

선택한 문자에( X좌표순으로, Y좌표순으로, 선택한 순으로) 값을 넣을 수 있습니다. (1,1)은 시작숫자가 1에서부터 시작하여 1을 더하는 형식으로 (10,2)를 하면 시작숫자가 10에서부터 2를 더하는 형식으로 들어갑니다.

라. Change text Case

선택한 영문장의 전체의 대소문자 또는 앞글자의 대소문자만 변경이 가능합니다.

### **3. 도면영역**

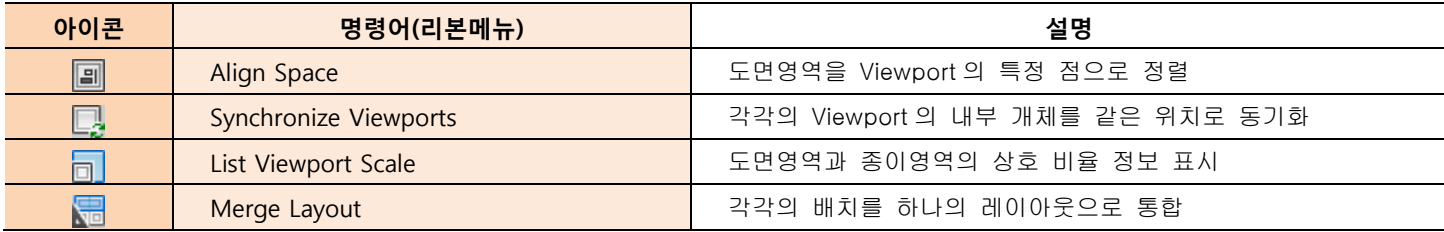

#### 가. List Viewport Scale

현재 뷰포트의 축척을 명령행에 표시해 줍니다.

# **4. 치수**

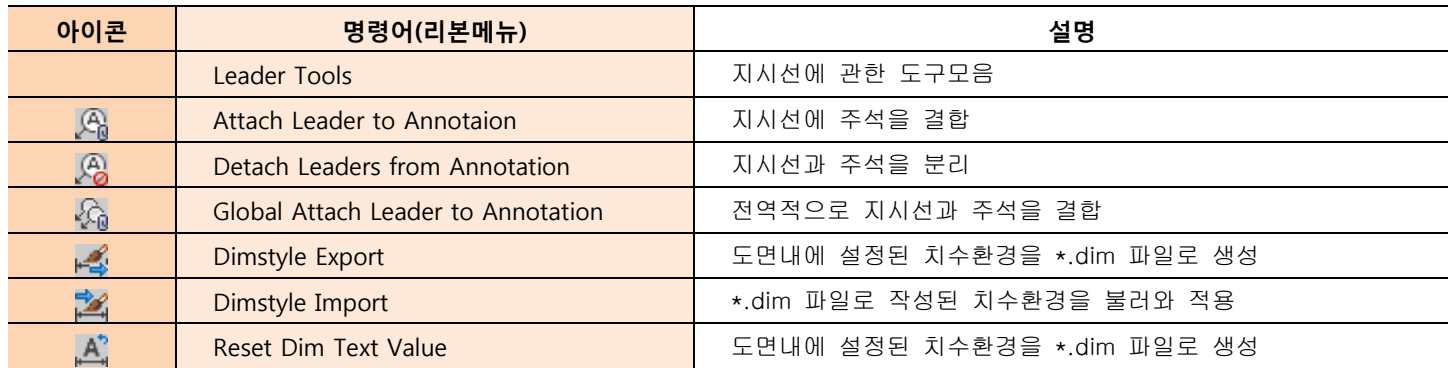

### **5. 선택**

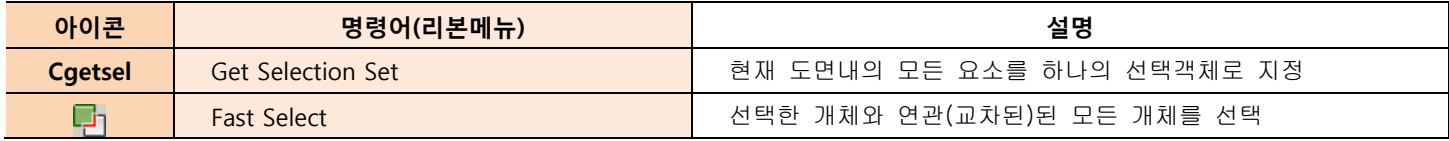

가. Fast Select

도면내의 객체 선택시 교차되는 모든 객체를 선택해 줍니다.

# **6. 수정**

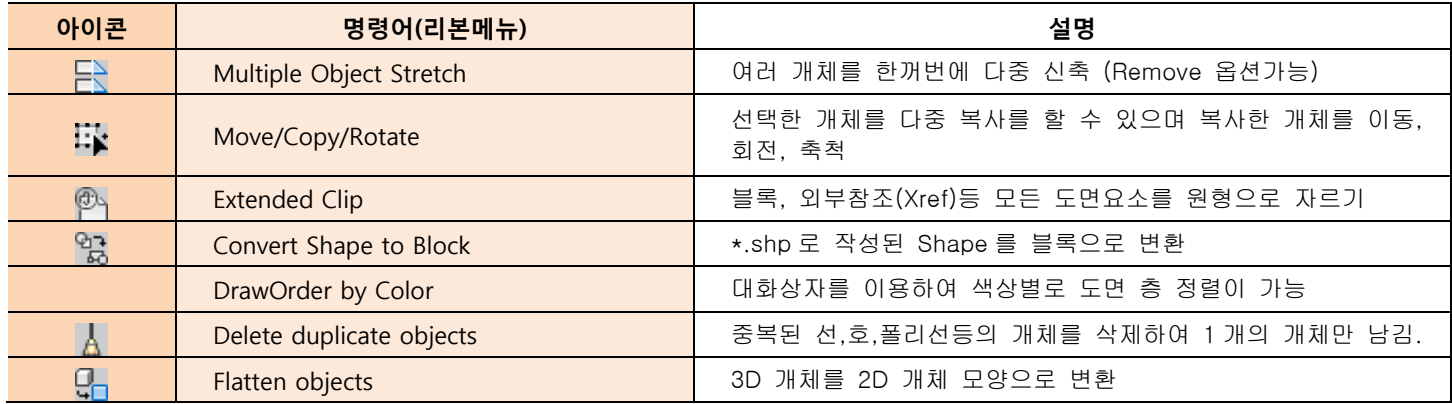

### 가. Move/Copy/Rotate

선택한 객체 데이터를 이동, 복사, 회전등 여러가지 명령을 한꺼번에 적용이 가능합니다.

나. Delete duplicate objects

중복된, 선, 호, 폴리선등의 객체를 삭제해 줍니다.

중복된 문자는 Map의 도면정비를 통해 삭제해 줄 수 있습니다.

### **7. 그리기**

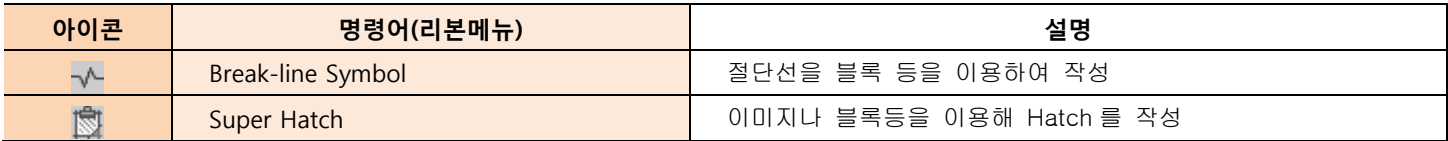

### 가. Super Hatch

이미지나 블록을 해치에 넣는 무늬로 사용이 가능합니다.

### **8. 파일 도구**

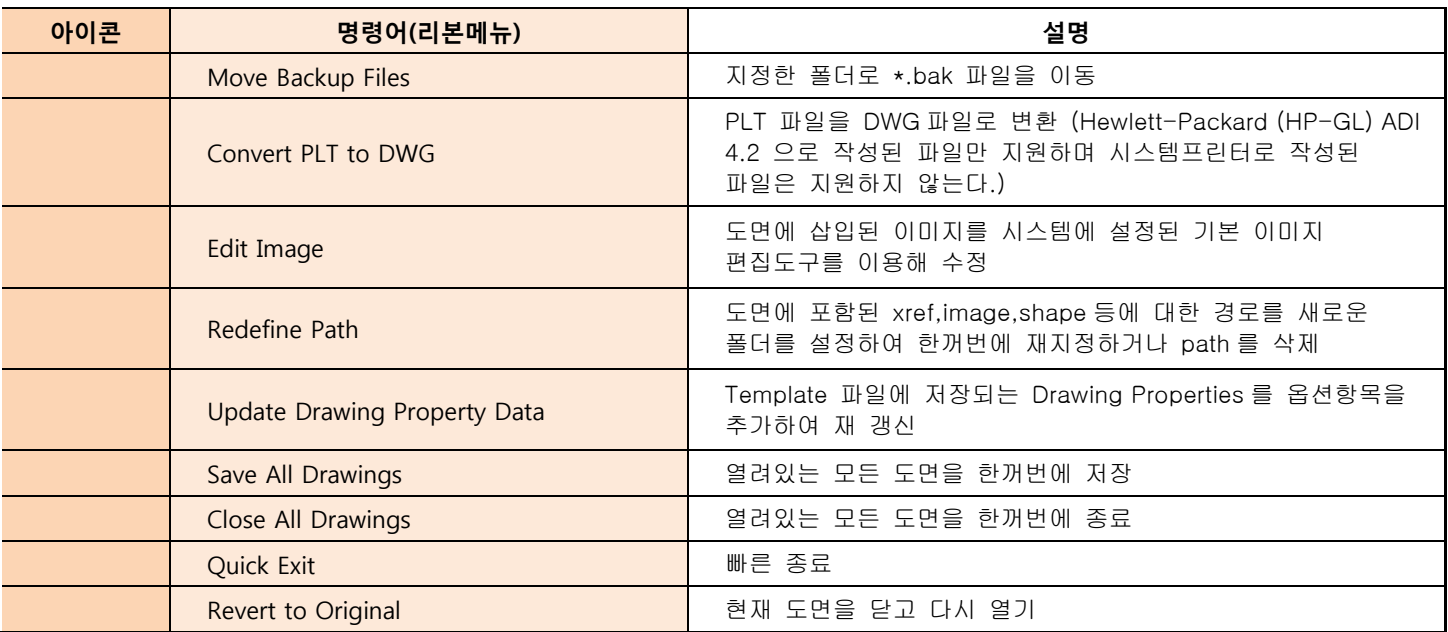

가. Convert PLT to DWG

PLT파일을 DWG파일로 변환 예전 DOS버전 13이하에서 작업한 파일 중 HP ADI 4.2로 작업된 파일만 가능합니다.

나. Edit Image

도면에 삽입된 이미지를 다른 이미지로 일괄교체

다. Save All Drawing

열려 있는 모든 도면을 한꺼번에 저장 해 줍니다.

라. Revert to Original 현재 도면을 닫고 다시 열어줍니다. 전자전송등의 특정 작업은 반드시 도면을 저장해야만 사용이 가능한 경우도 있 습니다.

### **9. 웹 도구**

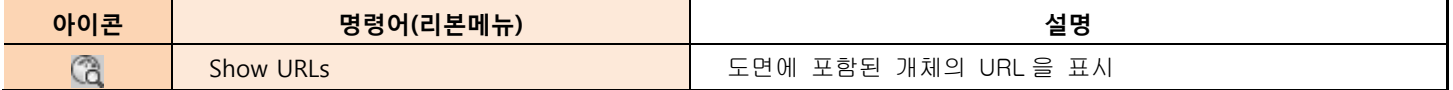

Ôs

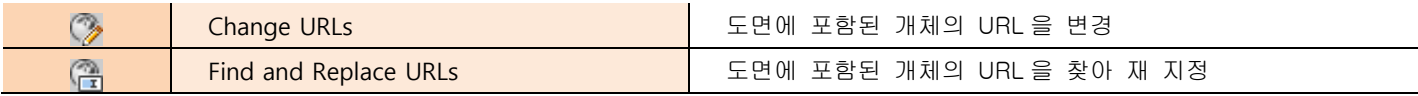

# **10. 도구**

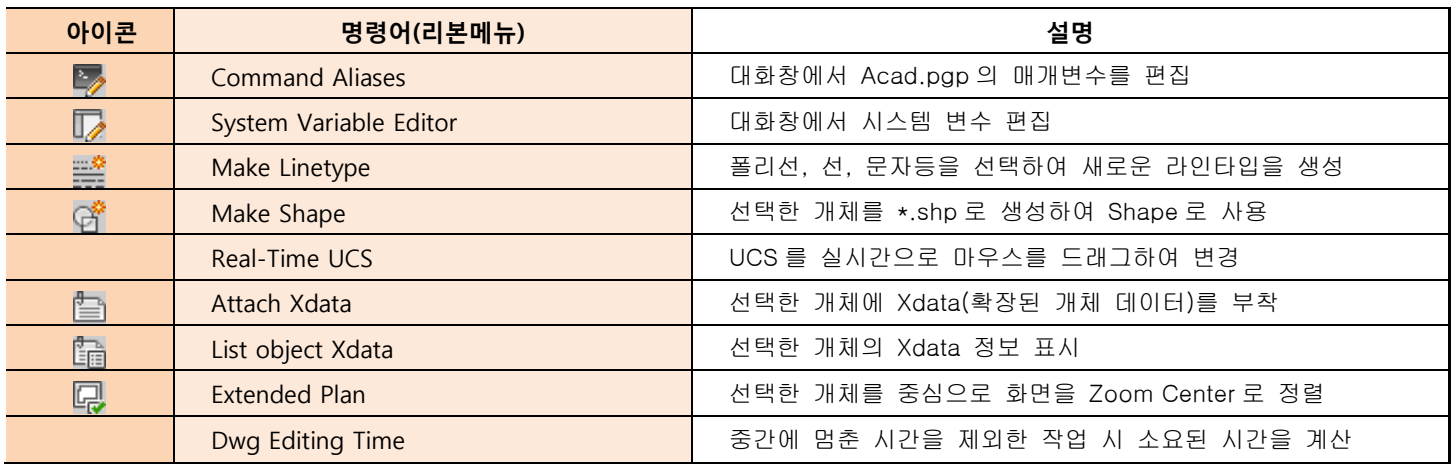

## 가. Command Aliases

사용자 매개변수를 대화창을 통해 편집할 수 있습니다.

- 나. Make Linetype 도면객체를 이용해 원하는 형태의 새로운 라인타입을 만들 수 있습니다. 다. Extended Plan
	- 선택한 객체를 중심으로 화면을 정렬